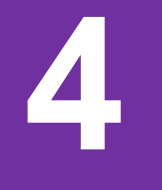

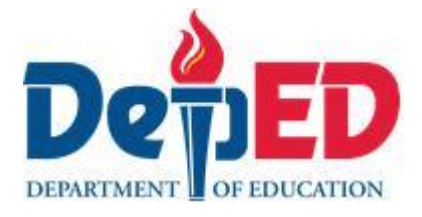

# **Edukasyong Pantahanan at Pangkabuhayan**

**ICT– Modyul 4: Halina't Magsaliksik**

**(***Nagagamit ang mga website sa pangangalap ng impormasyon)*

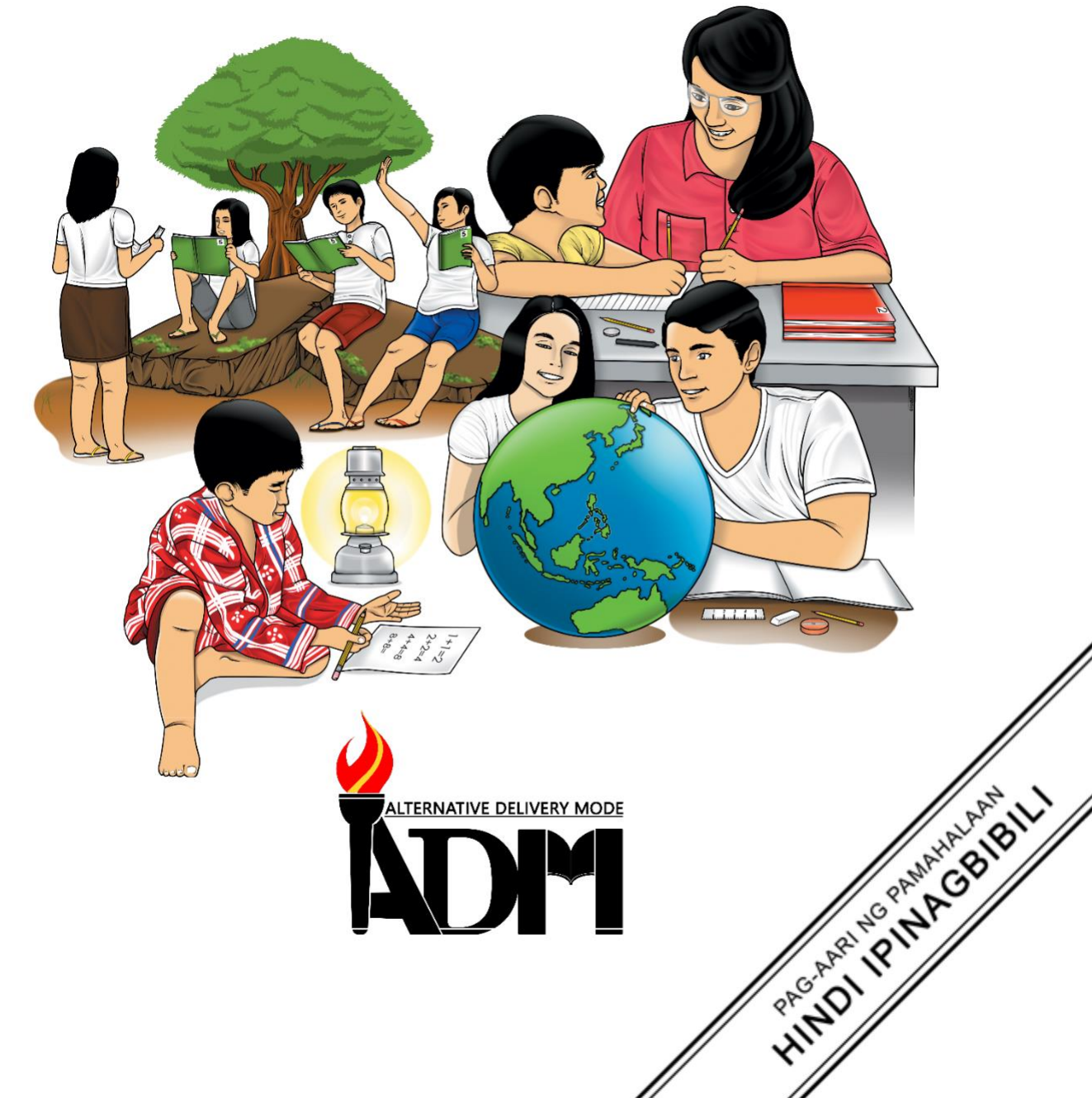

#### **Edukasyong Pantahanan at Pangkabuhayan- Ikaapat na Baitang Alternative Delivery Mode**

#### **ICT– Module 4: Halina't Magsaliksik (Nagagamit ang mga website sa pangangalap ng impormasyon)**

#### **Unang Edisyon, 2020**

Isinasaad sa Batas Republika 8293, Seksiyon 176 na: Hindi maaaring magkaroon ng karapatang-sipi sa anomang akda ang Pamahalaan ng Pilipinas. Gayonpaman, kailangan muna ang pahintulot ng ahensiya o tanggapan ng pamahalaan na naghanda ng akda kung ito ay pagkakakitaan. Kabilang sa mga maaaring gawin ng nasabing ahensiya o tanggapan ay ang pagtakda ng kaukulang bayad.

Ang mga akda (kuwento, seleksiyon, tula, awit, larawan, ngalan ng produkto o brand name, tatak o trademark, palabas sa telebisiyon, pelikula, atbp.) na ginamit sa modyul na ito ay nagtataglay ng karapatang-ari ng mga iyon. Pinagsumikapang matunton ang mga ito upang makuha ang pahintulot sa paggamit ng materyales. Hindi inaangkin ng mga tagapaglathala at mga may-akda ang karapatang-aring iyon. Ang anomang gamit maliban sa modyul na ito ay kinakailangan ng pahintulot mula sa mga orihinal na may-akda ng mga ito.

Walang anomang parte ng materyales na ito ang maaaring kopyahin o ilimbag sa anomang paraan nang walang pahintulot sa Kagawaran.

Inilathala ng Kagawaran ng Edukasyon Kalihim: Leonor Magtolis Briones Pangalawang Kalihim: Diosdado M. San Antonio

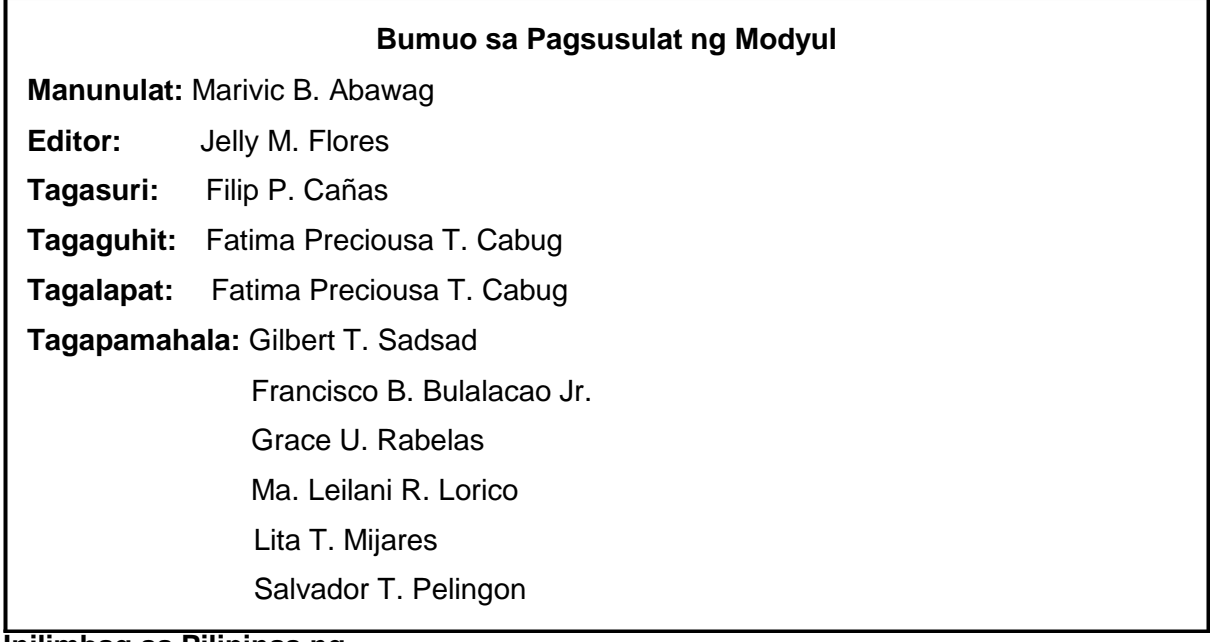

**Inilimbag sa Pilipinas ng \_\_\_\_\_\_\_\_\_\_\_\_\_\_\_\_\_\_\_\_\_\_\_\_**

#### **Department of Education – Region V**

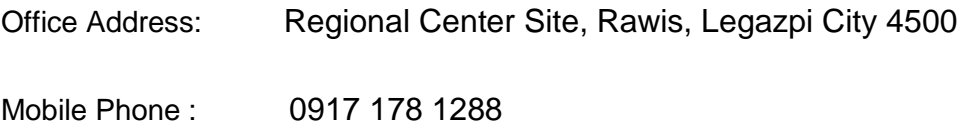

E-mail Address: region5@deped.gov.ph

**4**

# **Edukasyong Pantahanan at Pangkabuhayan ICT– Modyul 4: Halina't Magsaliksik**

**(***Nagagamit ang mga website sa pangangalap ng impormasyon)*

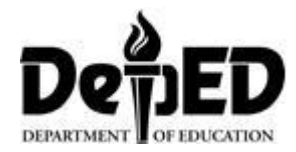

# **Paunang Salita**

Para sa tagapagdaloy:

Malugod na pagtanggap sa asignaturang **Edukasyong Pantahanan at Pangkabuhayan 4** ng Alternative Delivery Mode (ADM) Modyul para sa araling **Halina't Magsaliksik (Nagagamit ang mga website sa pangangalap ng imposrmasyon)!**

Ang modyul na ito ay pinagtulungang dinisenyo, nilinang at sinuri ng mga edukador mula sa pampubliko at pampribadong institusyon upang gabayan ka, ang gurong tagapagdaloy upang matulungang makamit ng mag-aaral ang pamantayang itinakda ng Kurikulum ng K to12 habang kanilang pinanagumpayan ang pansarili, panlipunan at pang-ekonomikong hamon sa pag-aaral.

Ang tulong-aral na ito ay umaasang makauugnay ang mag-aaral sa mapatnubay at malayang pagkatuto na mga gawain ayon sa kanilang kakayahan, bilis at oras. Naglalayon din itong matulungan ang mag-aaral upang makamit ang mga kasanayang pan-21 siglo habang isinasaalang-alang ang kanilang mga pangangailangan at kalagayan.

Bilang tagapagdaloy, inaasahang bibigyan mo ng paunang kaalaman ang mag-aaral kung paano gamitin ang modyul na ito. Kinakailangan ding subaybayan at itala ang pag-unlad nila habang hinahayaan silang pamahalaan ang kanilang sariling pagkatuto. Bukod dito, inaasahan mula sa iyo na higit pang hikayatin at gabayan ang mag-aaral habang isinasagawa ang mga gawaing nakapaloob sa modyul.

Para sa mag-aaral:

Malugod na pagtanggap sa asignaturang **Edukasyong Pantahanan at Pangkabuhayan 4** ng Alternative Delivery Mode (ADM) Modyul para sa araling **Halina't Magsaliksik (Nagagamit ang mga website sa pangangalap ng imposrmasyon)!**

Ang modyul na ito ay ginawa bilang tugon sa iyong pangangailangan. Layunin nitong matulungan ka sa iyong pag-aaral habang wala ka sa loob ng silid-aralan. Hangad din nitong madulutan ka ng mga makabuluhang oportunidad sa pagkatuto.

Ang modyul na ito ay may mga bahagi at icon na dapat mong maunawaan.

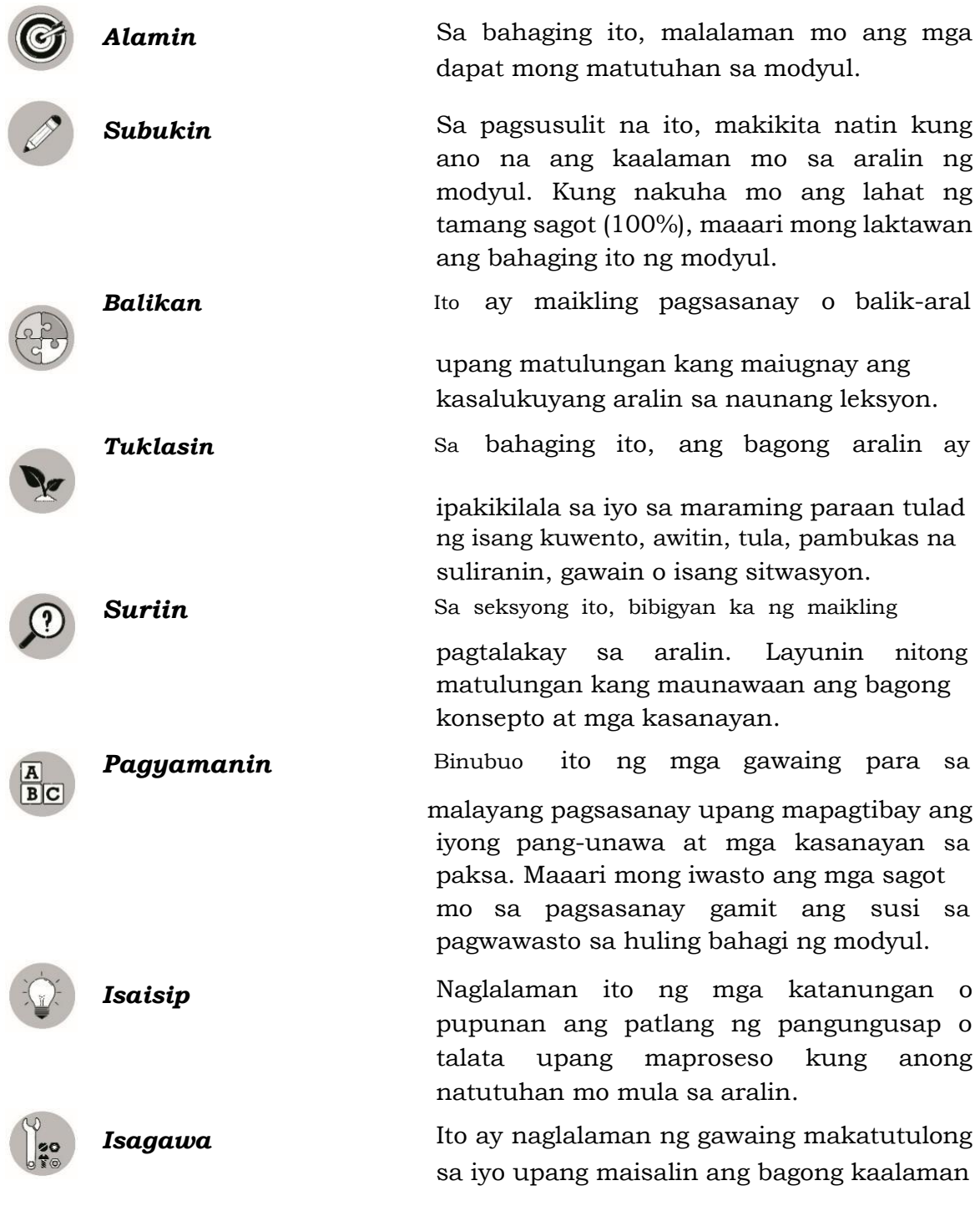

*Tayahin Karagdagang Gawain Susi sa Pagwawasto* realidad ng buhay. Ito ay gawain na naglalayong matasa o masukat ang antas ng pagkatuto sa pagkamit ng natutuhang kompetensi. Sa bahaging ito, may ibibigay sa iyong panibagong gawain upang pagyamanin ang iyong kaalaman o kasanayan sa natutuhang aralin.

Naglalaman ito ng mga tamang sagot sa lahat ng mga gawain sa modyul.

o kasanayan sa tunay na sitwasyon o

Sa katapusan ng modyul na ito, makikita mo rin ang:

#### *Sanggunian*

Ito ang talaan ng lahat ng pinagkuhanan sa paglikha o paglinang ng modyul na ito.

Ang sumusunod ay mahahalagang paalala sa paggamit ng modyul na ito:

- 1. Gamitin ang modyul nang may pag-iingat. Huwag lalagyan ng anumang marka o sulat ang anumang bahagi ng modyul. Gumamit ng hiwalay na papel sa pagsagot sa mga pagsasanay.
- 2. Huwag kalimutang sagutin ang *Subukin* bago lumipat sa iba pang gawaing napapaloob sa modyul.
- 3. Basahing mabuti ang mga panuto bago gawin ang bawat pagsasanay.
- 4. Obserbahan ang katapatan at integridad sa pagsasagawa ng mga gawain at sa pagwawasto ng mga kasagutan.
- 5. Tapusin ang kasalukuyang gawain bago pumunta sa iba pang pagsasanay.
- 6. Pakibalik ang modyul na ito sa iyong guro o tagapagdaloy kung tapos nang sagutin lahat ng pagsasanay.

Kung sakaling ikaw ay mahirapang sagutin ang mga gawain sa modyul na ito, huwag mag-aalinlangang konsultahin ang inyong guro o tagapagdaloy. Maaari ka rin humingi ng tulong kay nanay o tatay, o sa nakatatanda mong kapatid o sino man sa iyong mga kasama sa bahay na mas nakatatanda sa iyo. Laging itanim sa iyong isipang hindi ka nag-iisa.

Umaasa kami, sa pamamagitan ng modyul na ito, makararanas ka ng makahulugang pagkatuto at makakakuha ka ng malalim na pang-unawa sa kaugnay na mga kompetensi. Kaya mo ito!

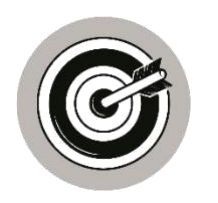

*Alamin*

Sa modyul na ito ay inaasahan na ang mag-aaral ay matatamo ang mga sumusunod:

- nagagamit ang *website* sa pangangalap ng impormasyon;
- nakikilala ang iba't ibang katangian ng *web browser* at *search engine*;
- nakapagsasaliksik gamit ang web browser at search engine; at
- nakagagamit ng tamang *keywords* para sa paksang nais saliksikin.

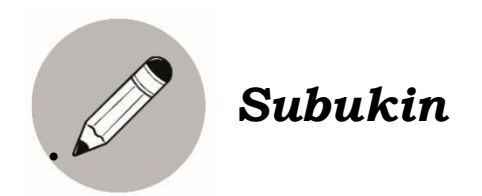

- A. Isulat sa iyong sagutang papel ang **T** kung tama at **M** kung mali ang sinasabi sa bawat pangungusap.
- 1. Hindi lahat ng impormasyon ay matatagpuan sa mga aklat sa silid-aklatan.
- 2. Hindi lahat ng impormasyon ay matatagpuan sa mga aklat sa silid-aklatan.
- 3. Ang internet ay hindi malawak na mapagkukunan ng dagdag na impormasyon at datos.
- 4. Bukod sa nakasulat na impormasyon ay makakakita rin ng larawan sa internet.
- 5. Kailangan malaman ang wasto at tamang paggamit ng internet upang hindi mapahamak.

B. Ayusin ang mga titik sa bawat bilang upang mabuo ang mga tamang salita na bumubuo ng web browser at mga ilang bahagi ng web browser. Isulat ang iyong sagot sa sagutang papel.

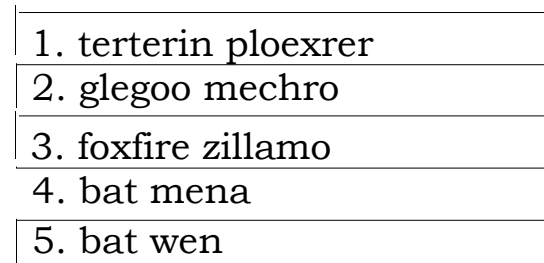

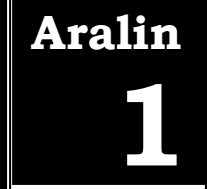

# **Aralin Halina't Magsaliksik**

**(***Nagagamit ang mga website sa*

*pangangalap ng imposrmasyon)*

Sapat ba ang aklat upang mapagkunan ng mahahalaga at makabagong impormasyon? Makikita ba dito lahat ng gusto nating makuhang impormasyon sa pagsasaliksik?

May mga larawan, *videos*, at datos na nais nating malaman sa pagsasaliksik ay kung minsan wala sa mga aklat. Yan ang ating tutuklasin sa modyul na ito. Tayo ay nasa makabagong teknolohiya at marami ng paraan upang makapunta sa malalayong lugar sa iba't ibang panig ng daigdig gamit ang computer at internet.

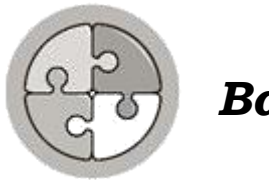

*Balikan*

Natatandaan mo pa ba ang dati nating aralin? Isulat sa iyong sagutang papel ang hinihingi sa bawat bilang. Pumili ng kasagutan mula sa mga salita sa loob ng kahon

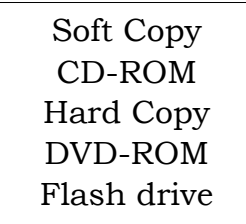

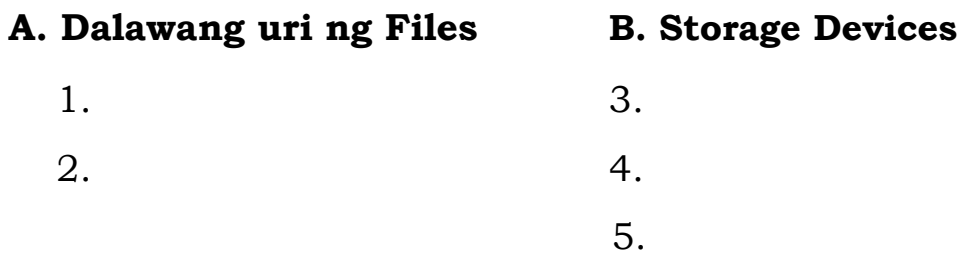

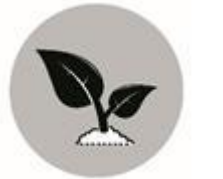

*Tuklasin*

Basahin ang usapan o diyalogo ng mag-inang Laura at Paolo. Pagkatapos ay sagutan ang mga katanungan.

## **Ang Takdang Aralin ni Paolo**

Isang araw ng Sabado, habang nasa sala ay nag-uusap ang mag-ina na si Nanay Laura at ang kanyang anak na si Paolo.

Ating basahin ang naging usapan nila.

- **Paolo :** Nay, may takdang aralin po kami sa Araling Panlipunan.
- **Nanay Laura :** Ano naman ang takdang aralin mo anak?
- **Paolo :** Ang takdang aralin po namin ay magsasaliksik po kami tungkol sa Rehiyon V, wika, kasuotan, magagandang lugar na kadalasang dinarayo ng mga turista, at mga pagkain na kadalasang maipagmamalaki dito.
- **Nanay Laura :** Nagpunta ka na ba sa silid-aklatan nyo upang humiram ng aklat?
- **Paolo :** Opo, Nay. Kahapon po ng tanghali ay bumisita na ako sa silid-aklatan at humanap po ako ng aklat tungkol sa Rehyon V ngunit limitadong impormasyon lang po ang aking nakuha at wala po Nay mga larawan ng magagandang lugar na dinarayo ng mga turista.
- **Nanay Laura :** Bukod sa mga aklat sa silid-aklatan saan ka pa maaaring makakuha ng mga impormasyon tungkol dito?
- **Paolo :** Ang sabi po sa amin ng guro namin sa ICT, maaari kaming magsaliksik gamit ang internet. Nasaan nga po pala Nay si Ate Sonia?
- **Nanay Laura. :** Pumunta siya sa malapit na *computer shop* diyan sa ating bayan. Ang sabi nya ay magsasaliksik din siya tungkol sa proyekto nila sa ICT.
- **Paolo :** Nay alam ko na po. Kailangan kong magpasama kay ate Sonia upang magsaliksik gamit ang internet.
- **Nanay Laura :** Sabihin mo lang kung kailan upang masamahan ka ng ate mo.
- **Paolo :** Salamat po Nay, yun po talaga ang kailangan namin at magpapaturo na lang po ako kay ate Sonia kung paano magsaliksik gamit ang computer.
- **Nanay Laura :** O sige anak at magpapatulong nalang tayo sa ate mo at kailangan mong ihanda ang iyong *notebook* at *ballpen* sa pagsasaliksik upang maitala mo ang mahahalagang impormasyon na iyong makukuha.
- **Paolo :** Magpapaturo na rin po ako kay Ate kung paano ako makakakuha ng kopya ng aking *research* Nay.
- **Nanay Laura :** Magaling anak! Basta ba tungkol lang sa takdang aralin ang iyong hahanapin sa internet at bawal ang *computer games.* Maaasahan ko ba yan anak?

**Paolo :** Opo, Nay.

Sagutin ang mga katanungan:

- 1. Sino-sino ang mga tauhan sa usapan o diyalogo?
- 2. Ano ang takdang aralin ni Paolo?
- 3. Saan at paano nya masasagutan ang takdang aralin niya?
- 4. Sino ang makakatulong sa kanya upang magpunta sa computer shop?
- 5. Bukod sa silid-aklatan ano pa ang makakatulong sa atin upang magsaliksik?

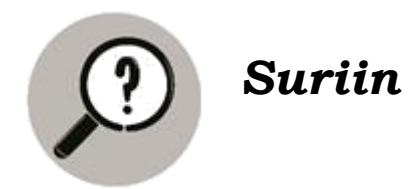

## Pagmasdan at suriin ang larawan sa ibaba.

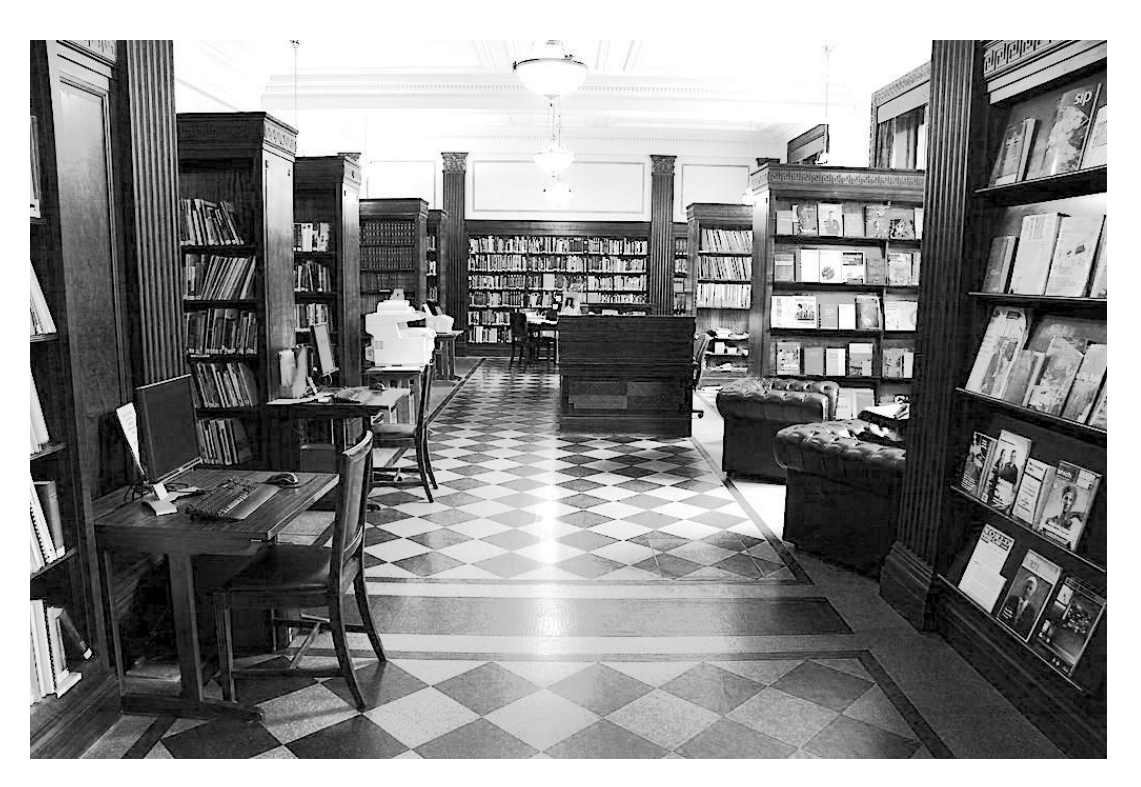

- Ano ang tawag sa lugar na nasa larawan?
- Nakapunta kana ba sa lugar na ito?
- Ano ang makikita dito?
- Bakit tayo pumupunta sa silid-aklatan?
- Sapat ba ang mga impormasyon na makukuha sa mga aklat sa isang silid-aklatan? Bakit?
- Saan tayo maaaring bumisita upang makakalap ng sapat na impormasyong gusto natin?
- Tama may mga pagkakataong hindi sapat ang mga aklat sa isang silid-aklatan kung kaya't kakailanganin natin ang internet.

## **Ano ang Internet?**

**Internet** ay nagsisilbing malawak na mapagkukunan ng dagdag impormasyon at datos. Dahil sa teknolohiya ay nagiging possible at mabilis ang pagsasaliksik ng makabuluhang impormasyon mula sa iba't ibang bahagi ng mundo.

Atin ding pag-aralan ang tungkol sa web browser.

Ang **web browser** ay isang *computer software* na ginagamit upang maghanap at makapunta sa iba't ibang websites. May kakayahan din ang isang web browser na ipakita ang nilalaman ng isang website tulad ng teksto at larawan. Maaari nitong i*play* ang iba pang uri ng *media* tulad ng *music*, *video,* at *animation.*

Ang sumusunod ay ilan sa mga kilalang web browser na maaaring gamitin.

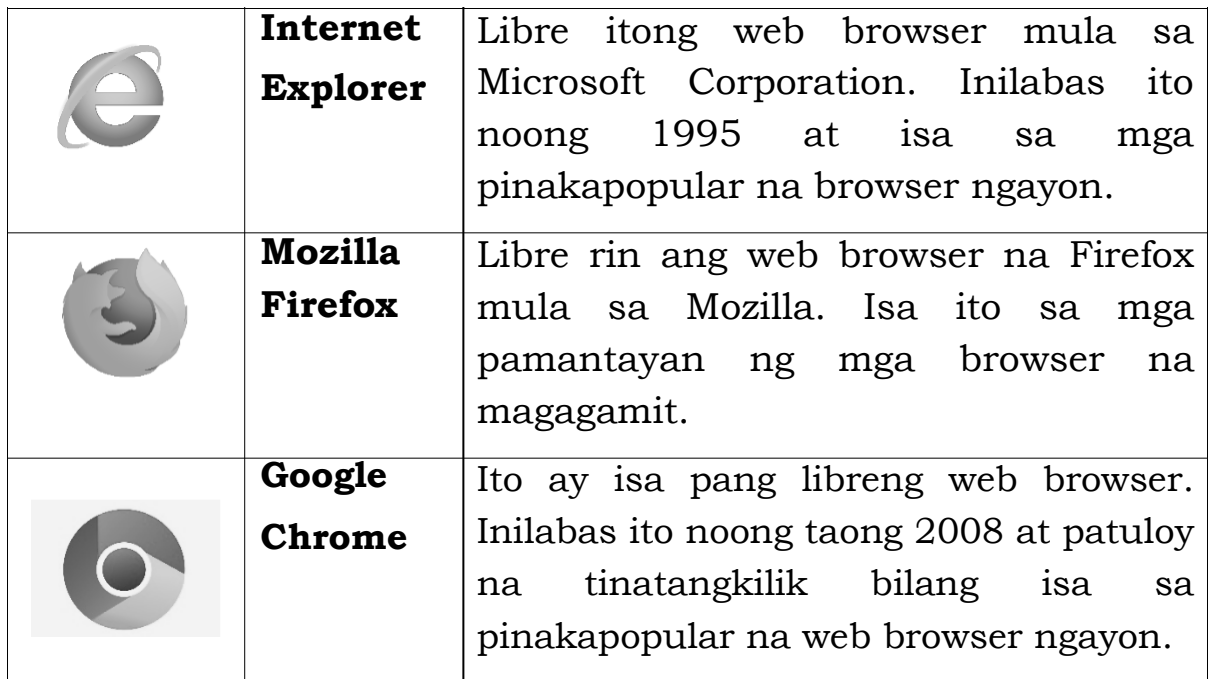

# **Bahagi ng Isang Web Browser**

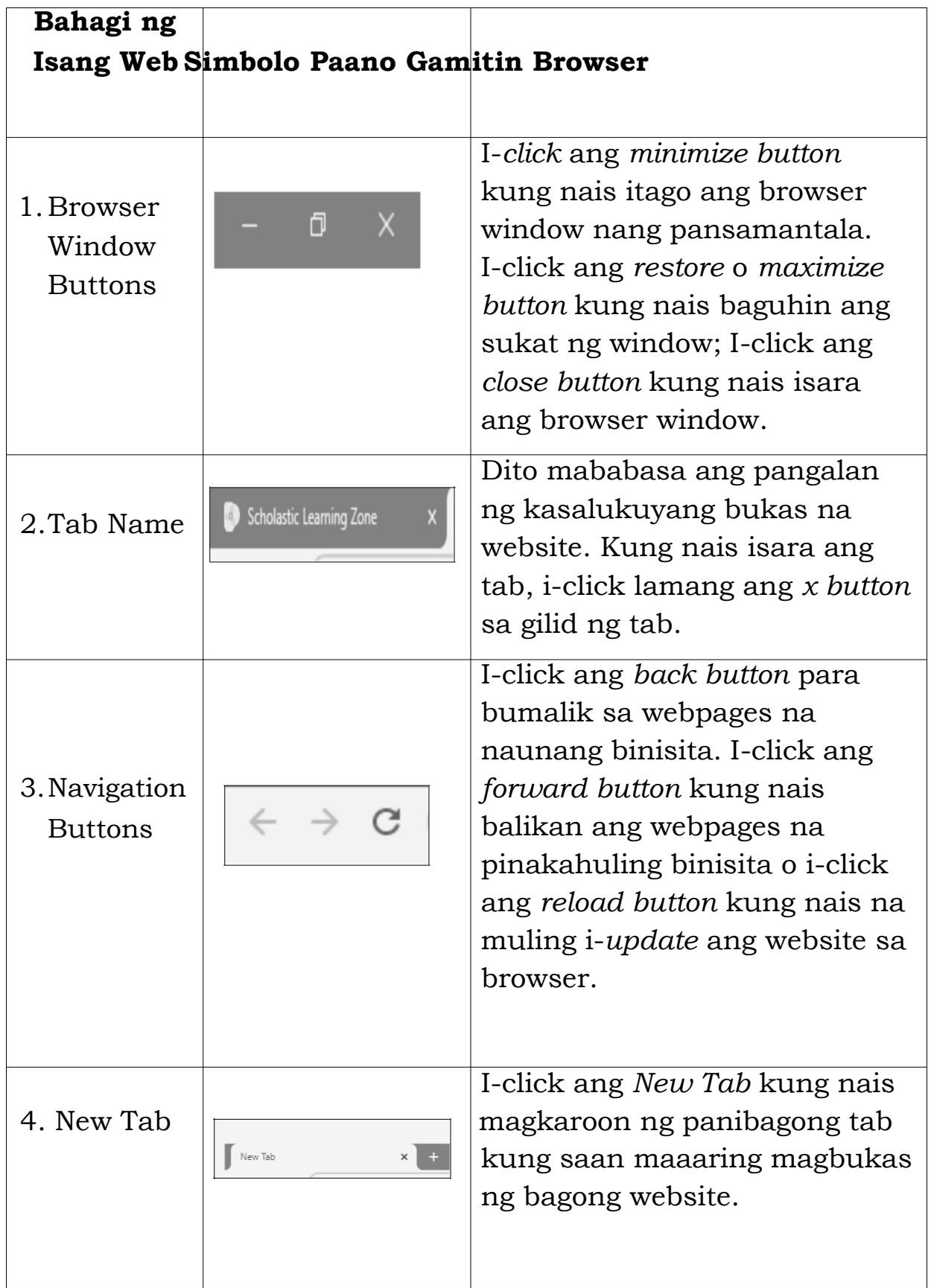

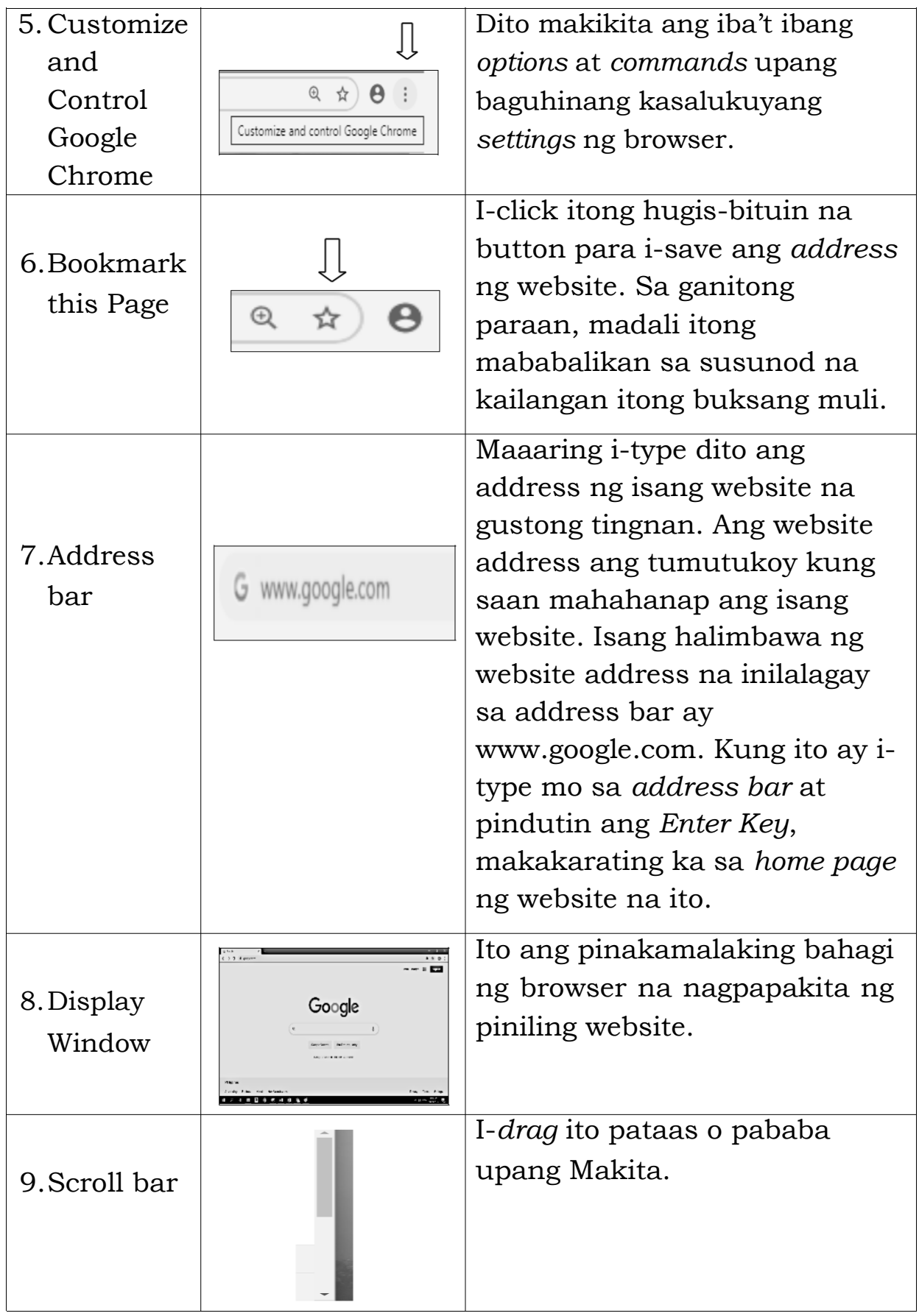

## **Ano ang Search Engine?**

Ang search engine ay isang software system na ginagamit sa paghahanap ng impormasyon sa internet. Ang ilan sa kilalang search engines ay Google, Yahoo, Alta, Vista, at Lycos.

## **Mga Bahagi ng Search Engine Home Page**

Kung magsasaliksik gamit ang internet, isang mahalagang kasanayan ang paggamit ng search engines. Ang sumusunod ay bahagi ng search engine home page (www.google.com) at ang gamit ng mga ito.

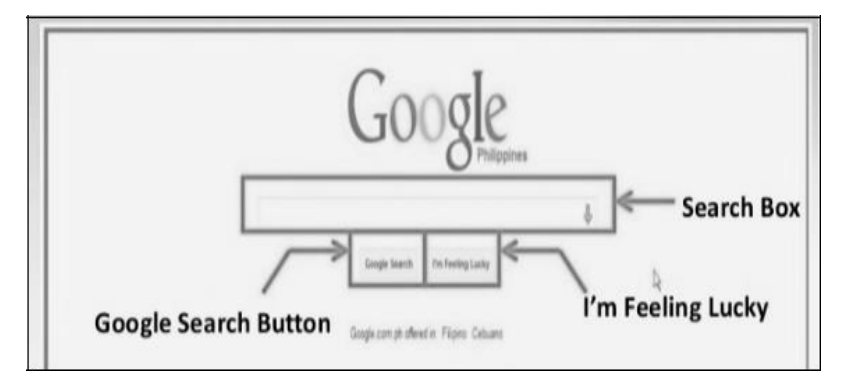

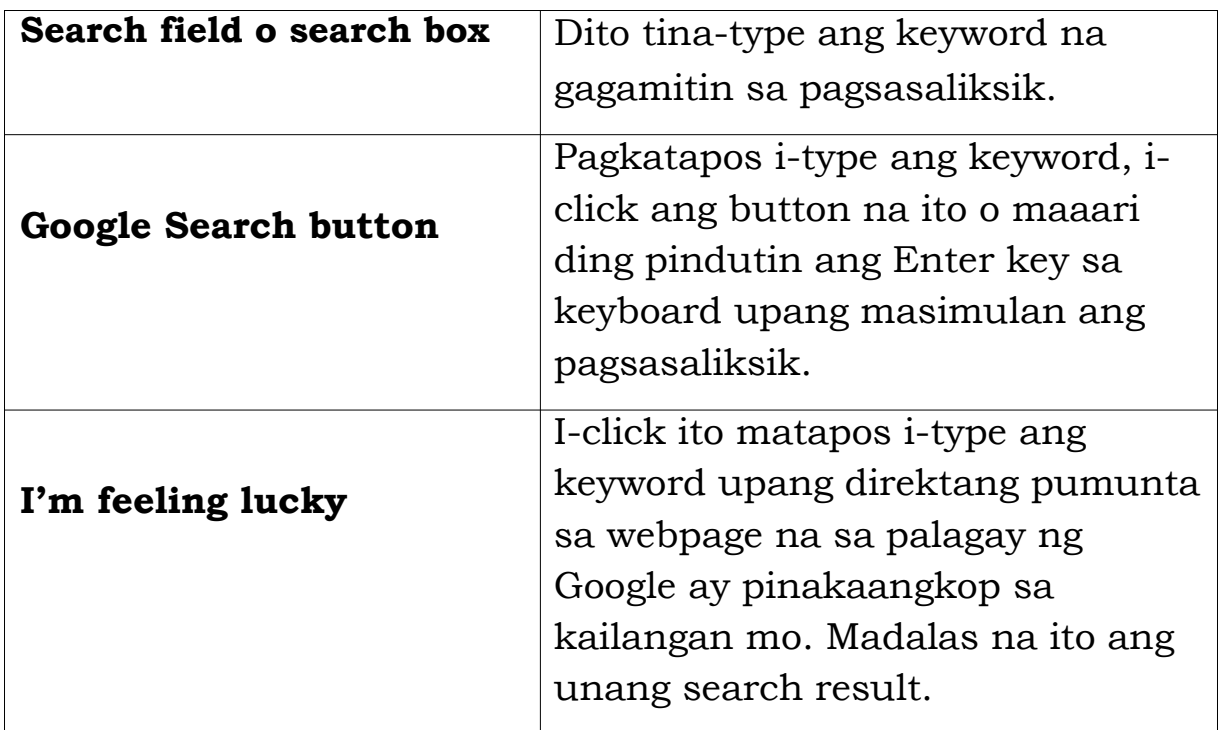

## **Mga Bahagi ng Search Engine Results Page**

Matapos i-click ang search button, ipakikita ng search engine ang resulta ng iyong paghahanap. Ito ay sa isang pahinang tinatawag na search engine results page na naglalaman ng iba't ibang websited na may kinalaman sa ipinapasok na keyword.

Makikita sa susunod na pahina ang isang halimbawa ng search engine results page at ang mga bahagi nito.

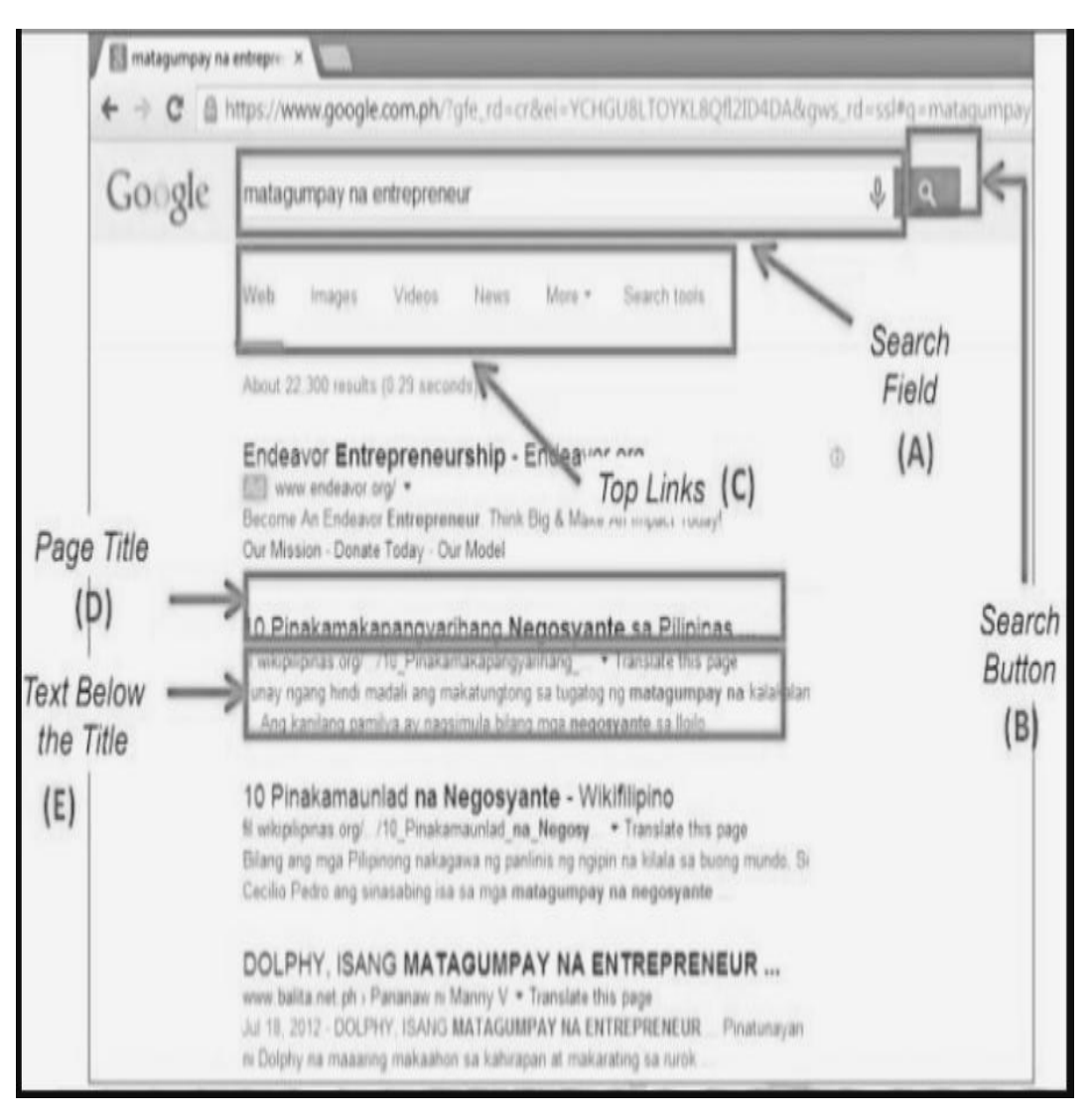

*Source: image.slidesharecdn.com/ictandentreprenuership-3170620042720/95/pananaliksikgamit-ang-internet-22-638.jpg?cb=1497932914*

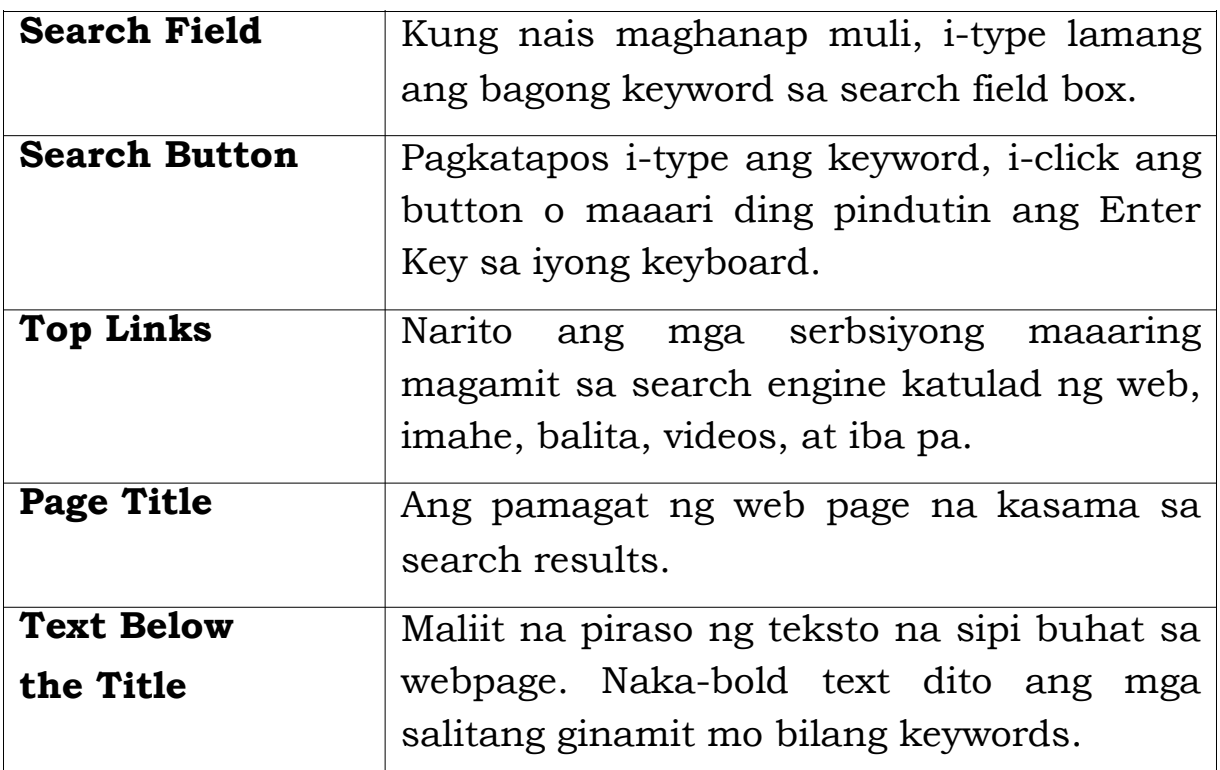

## **Mga Mungkahi Para sa Matalinong Pagsasaliksik**

- 1. Kung ang paksa ay tiyak at naglalaman ng mga pangalang pantangi at eksaktong parirala, ipaloob ang keywords sa panipi ("). Halimbawa: "Mga Matagumpay na Pilipinong Negosyante" o "Ang Huling El Bimbo."
- 2. Kung mahalagang maisama ang salita sa pananaliksik, i-type ang *plus (+) sign* bago ang keyword na nais maisama sa search results. Halimbawa: mga uri ng negosyo + pagkain
- 3. Kung nais magsaliksik ng mga web pages na hindi naglalaman ng isang partikular na salita, i-type ang gitling (-) bago ang keyword na ayaw mong maging bahagi ng iyong search results. Halimbawa: polusyon-tubig, kung gusto mong hindi tungkol sa polusyon sa tubig ang mga resultang makuha mo.

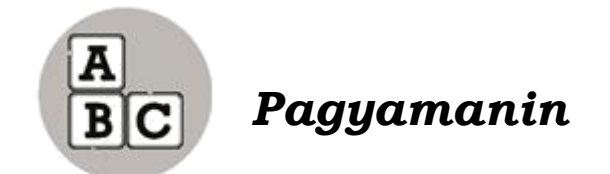

Magsaliksik gamit ang web browser at internet. Sundin ang sumusunod na pamamaraan:

- 1. Buksan ang inyong web browser (maaaring gamitin ang Internet Explorer, Mozilla Firefox, o Google Chrome).
- 2. I-type ang www.google.com sa address bar ng browser at pinduti ang Enter Key. Ito ang website address ng Google search engine.
- 3. Pag-isipang mabuti ang keywords na gagamitin sa pagsasaliksik ng mga katangiang dapat taglayin ng isang *entrepreneur*. I-type ang keywords sa search field.
- 4. I-click ang search button. Magbubukas ang pahinang Search Results.
- 5. I-click ang search result upang makita ang kabuuan ng webpage.
- 6. Suriin ang Search Results at tukuyin ang mga resultang pinakamakakatulong sa pananaliksik. Maaari mong tingnan ang iba pang pahina ng search results sa pamamagitan ng pag-click ng susunod na mga pahina.

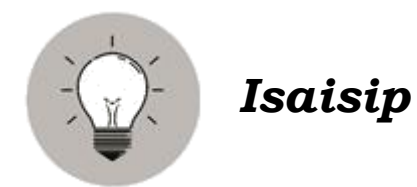

Magaling dahil natutunan mo na ang tamang pagsasaliksik gamit ang internet. Ngayon, subukan mong tukuyin ang sumusunod na mga larawan. Piliin ang sagot sa loob ng panaklong at isulat ito sa iyong sagutang papel.

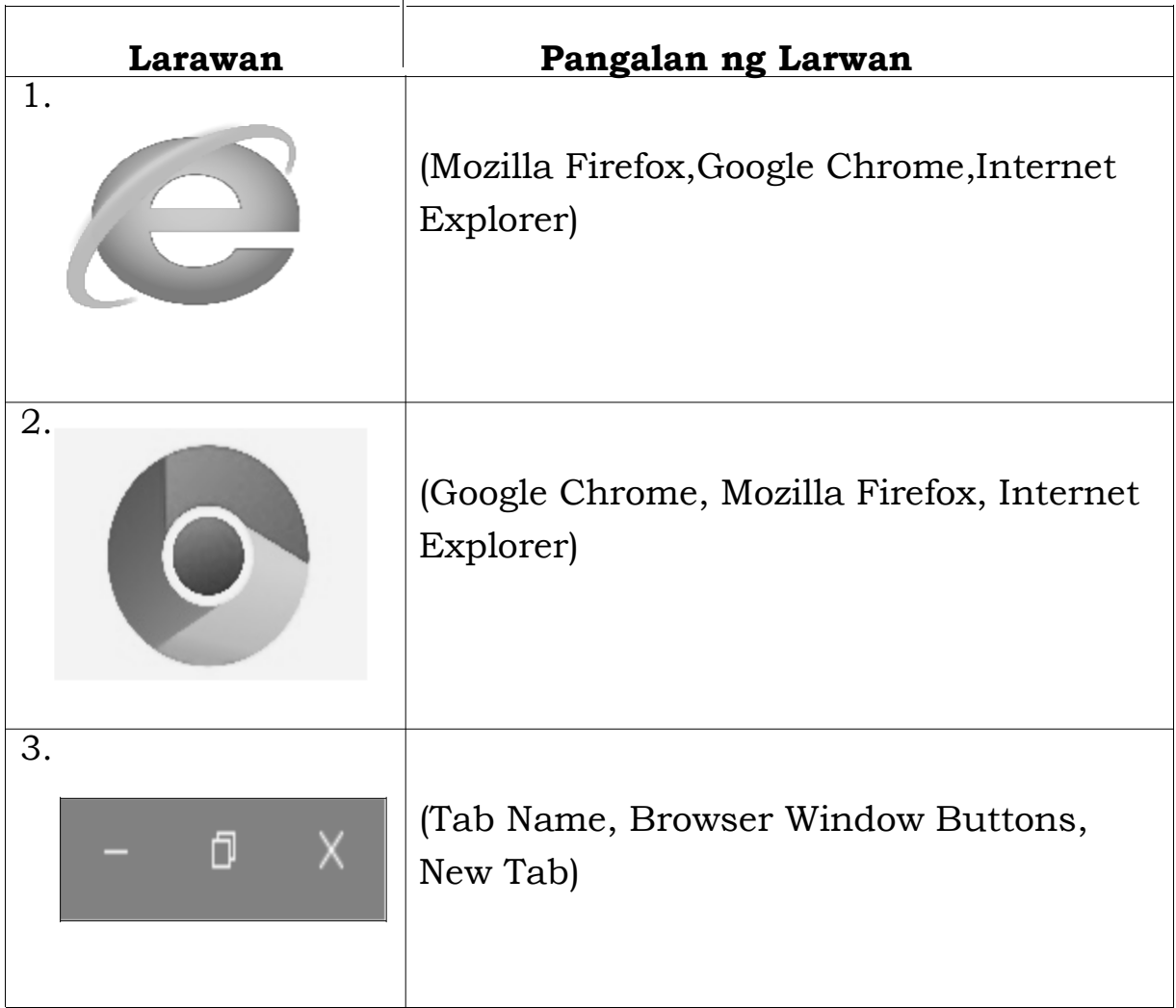

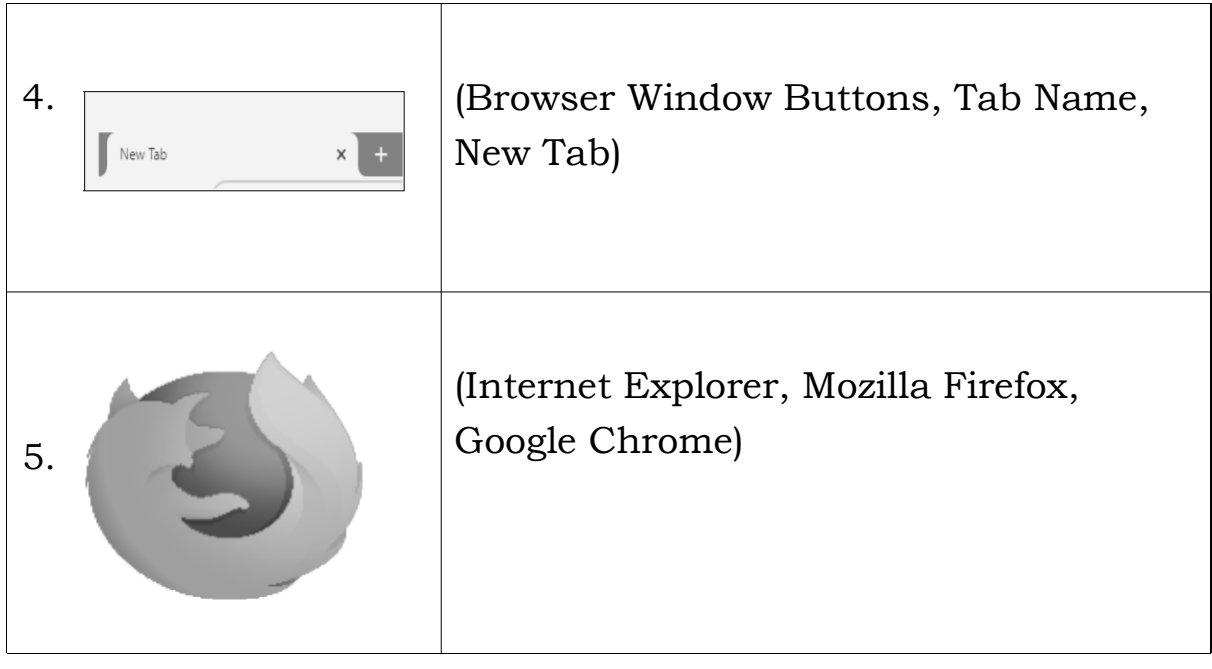

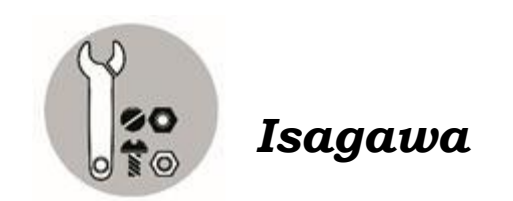

Gumawa ng isang pagsasaliksik tungkol sa mga dahilan ng Polusyon sa Hangin sa ating bansa. Isulat ang mga tamang sunod sunod hakbang upang ma-search mo ito sa internet. Pagkatapos ay i-*print* ang iyong nakalap na impormasyon.

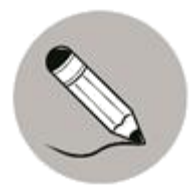

*Tayahin*

A. Isulat sa sagutang papel ang tinutukoy sa bawat pangungusap. Piliin ang sagot sa loob ng kahon.

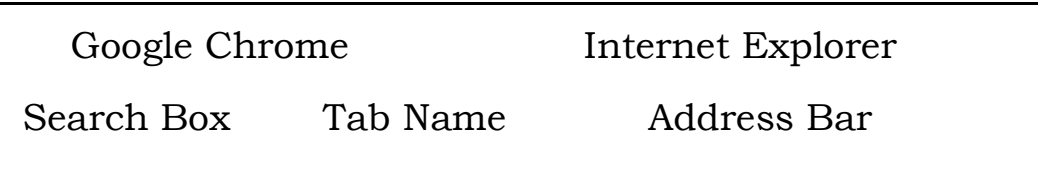

- 1. Dito tina-type ang keyword na gagamitin sa pagsaliksik.
- 2. Inilabas ito noong 1995 at isa sa mga pinakapopular na browser ngayon.
- 3. Inilabas ito noong taong 2008 at patuloy na tinatangkilik bilang isa sa pinakapopular na web browser ngayon.
- 4. Dito mababasa ang pangalan ng kasalukuyang bukas na website.
- 5. Ito ay tumutukoy kung saan mahahanap ang isang website.

B. Isulat ang nawawalang titik upang mabuo ang mga salita na tumutukoy sa mga bahagi ng web browser. Isulat ang sagot sa iyong sagutang papel.

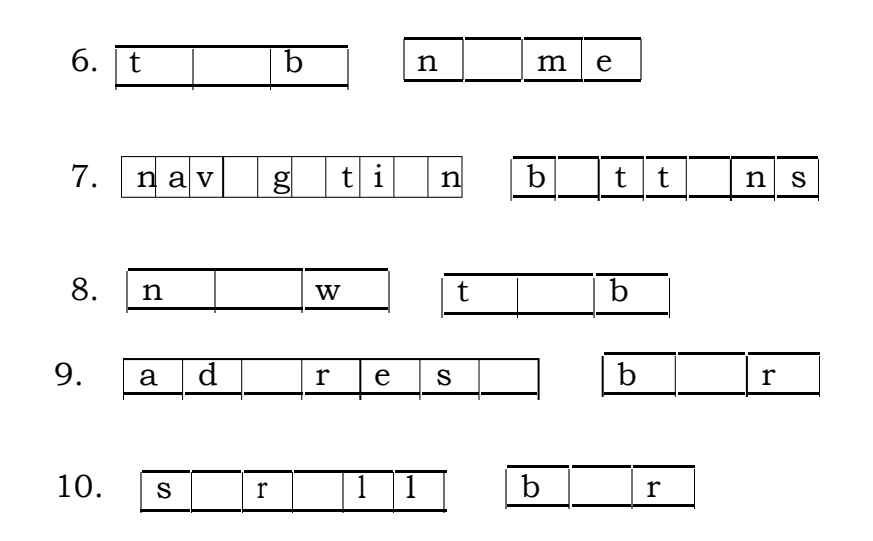

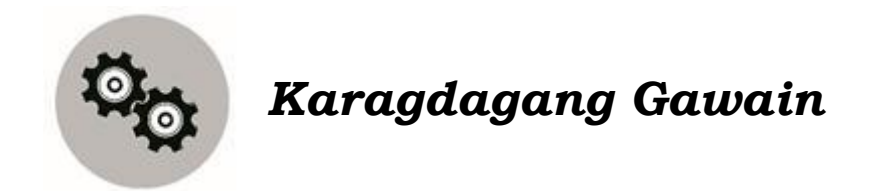

Magsaliksik Gamit ang Web Browser at Internet.

Mag-search sa internet ng mga pangunahing bahagi ng isang puno ng niyog at alamin din ang gamit o kahalagahan ng bawat bahagi nito.

Sagutan ang Talahanayan sa ibaba ng iyong nakalap na impormasyon. Isulat ito sa iyong sagutang papel.

## (15 puntos)

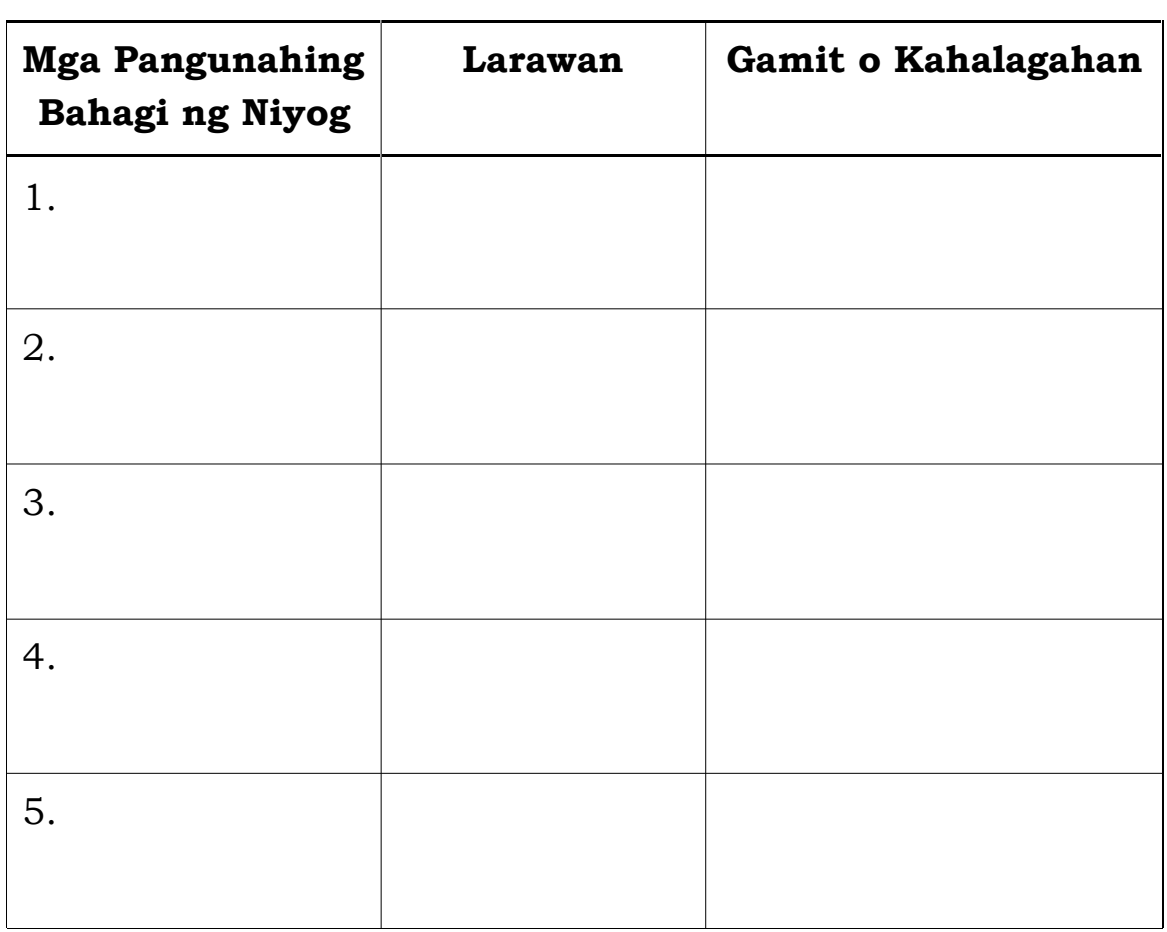

Magaling at iyong nasagutan ang bawat gawain. Binabati kita sa ipinakita mong tyaga at kasipagan…

# nidsvsT

- 1. Address Bar
- 2. Internet Explorer
- 3. Google Chrome
- $\uparrow$  . Tab Name
- 5. Search Box
- 6. tab name
- znottud noitsgiven. V
- dat wa<br/>n $.8\,$
- 19. address bar
- scroff bar O.

### Balikan

- 1. Soft copy
- $2.$  Hard copy
- $3.$  CD-KOM
- A. DVD-ROM
- 5. Flash Drive

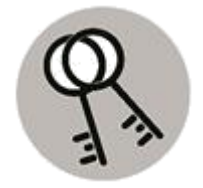

# *Sanggunian*

Samadan, E. F., at, al. (2015). *Edukasyong pantahanan at pangkabuhayan kagamitan ng mag-aaral*. Pasig City, Philippines: Vibal Group Inc.

#### **Para sa mga katanungan o puna, sumulat o tumawag sa:**

Department of Education - Bureau of Learning Resources (DepEd-BLR)

Ground Floor, Bonifacio Bldg., DepEd Complex Meralco Avenue, Pasig City, Philippines 1600

Telefax: (632) 8634-1072; 8634-1054; 8631-4985

Email Address: blr.lrqad@deped.gov.ph \* blr.lrpd@deped.gov.ph